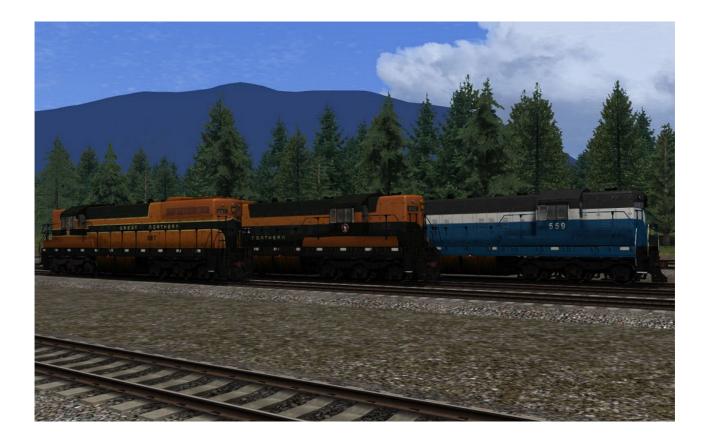

# EMD SD7 phase-1 / version 2.1 Great Northern Railway

for DTG Train Simulator 2014 by Golden Age of Railroading

- **1** Introduction
- **2** Installation and System Requirements
- **3 Copyright, Repaints, Distribution, Warranty**
- **4 Support, Dovetail Games Disclaimer**

## **1** Introduction

This pack offers you a scratch-built model of a phase-1 EMD SD7 in the specifications of the Great Northern Railway, running long hood forward. The bell is mounted on top of the long hood, two single horns are placed on the hoods on each side of the cab. It has standard twin headlights and mars lights.

All four paint schemes which this engine carried under the GN banner are included:

- early Empire Builder paint scheme with solid white stripe on the frame sides, asdelivered model with standard cab windows, no winterization hatch
- Empire Builder paint scheme with dashed white stripe, bay windows and winterization hatch added
- Simplified paint scheme of the 1960s
- Big Sky Blue paint scheme of the late 1960s

This model features custom couplers, dynamic numbers (real roster numbers), light and cab window rain effects, animated wipers, roof fans and cab controls. This is an updated re-release of this engine, with more detail work, bug fixes and tweaks to the blueprints.

This update would not have been possible without the help and advice from Dan Vystrcil and Micheal Calvin of <u>Virtual Rail Creations</u>, thanks very kindly! The fantastic new animated roof fans were also created by Dan.

The engine comes ready to run with its physics and simulation parameters based on the default F7, so it will perform similar to it. Engine exhaust and sounds are also aliased to the default F7. Please note that due to these aliased components, you must own the US Loco & Assets Pack: <u>http://store.steampowered.com/app/208306/</u>, which most users will already have. See below for more details.

Simple QuickDrive consists have been included with the engines.

**Repainters please note:** a set of repaint template textures of the three main textures, in layered Photoshop of Paint Shop Pro formats, is available upon request. Just send me an email if you are interested in getting them.

**Credits:** For the production of this add-on, I have used source materials from:

- CGTextures.com (image files)
- <u>Virtual Rail Creations</u> (help and advice, add-on components)

# **2** Installation and System Requirements

**System Requirements:** Train Simulator 2014 must be installed, there are no special hardware requirements which would exceed those of the game itself. Backwards compatibility to older versions of Railworks/Train Simulator cannot be guaranteed.

**Attention**: In order to use these models, you need to US Loco & Assets Pack: <u>http://store.steampowered.com/app/208306/</u>.

If you already owned Train Simulator 2012 or previous versions of Railworks, you already have these required files. They are also included in several other route addon packs on sale on Steam. Please read the instructions on the Store Page of the Loco & Assets pack for more details.

#### Installation:

- 1. Download the RWP file and save it in a secure place on your hard disk just in case you might have to reinstall the cars at a later time.
- 2. Now install the RWP file with Train Simulator's Package Manager. To access that tool, launch utilities.exe in the main Train Simulator installation folder.
- 3. Note: You can find utilities.exe by right clicking on the Train Simulator 2014 title in your Steam Library, selecting Properties, and then clicking the "Browse Local Content" button on the "Local Files" tab.
- 4. Once the Utilities are running, go to the Package Manager Tab, click the Install button, browse to the file from step one, click Open. The package will be installed now, after which you can already run your new cars in the game!

#### Using the Engines in Custom Scenarios:

- 5. To be able to place the engines in a scenario, you will first have to enable the object filter for them in the scenario editor:
- 6. Open the left-hand middle flyout panel, click the button that shows a blue cube with an orange triangle.
- 7. Activate the flyout panel on the right side of the screen, and tick the checkboxes for developer "GreatNortherner" and product "EMD-SD7-9"
- 8. You will now find the engines in the assets browser, listed as "SD7 GN ..."

## **3 Copyright, Repaints, Distribution, Warranty**

All of the contents of this software are copyrighted material and may not be further distributed or reused, whole or in part, without express written permission by the author and publisher, Michael Stephan.

You are allowed (and encouraged) to do repaints of the included models and to distribute them as long as it is free of charge *(freeware)*. Please keep in mind though that future updates will be made to the models, your repaints may become outdated at some point. Please feel free to contact me before the release of your repaints if you have any questions about this.

Please contact me if you wish to include the objects in a payware project of yours.

This software is provided to you on an "as is" basis without any express or implied warranty of any kind, including but not limited to any warranties of merchantability, noninfringement, or fitness of a particular purpose.

One or more textures on this 3D model have been created with images from CGTextures.com. These images may not be redistributed by default, please visit www.cgtextures.com for more information.

## **4 Support, Dovetail Games Disclaimer**

### **Support & Contact Information:**

Please visit <u>www.golden-age-rails.com</u> for more information, or write an email to <u>contact@golden-age-rails.com</u>.

## A Word from Dovetail Games:

"<u>IMPORTANT NOTICE</u>. This is user generated content designed for use with Dovetail Games train simulation products, including RailWorks 5: Train Simulator 2014.

Dovetail Games does not approve or endorse this user generated content and does not accept any liability or responsibility regarding it.

This user generated content has not been screened or tested by Dovetail Games. Accordingly, it may adversely affect your use of Dovetail Games's products. If you install this user generated content and it infringes the rules regarding user-generated content, Dovetail Games may choose to discontinue any support for that product which they may otherwise have provided.

The RailWorks EULA sets out in detail how user generated content may be used, which you can review further here: www.railsimulator.com/terms. In particular, this user generated content includes work which remains the intellectual property of Dovetail Games and which may not be rented, leased, sub-licensed, modified, adapted, copied, reproduced or redistributed without the permission of Dovetail Games."